## **ขั้นตอนการเข้าใช้งานระบบ IEEE 802.1X (ส าหรับ โทรศัพท์มือถือ ระบบปฏิบัติการ Android)**

1. ไปที่ Settings จากนั้นเปิดใช้งาน Wi-Fi

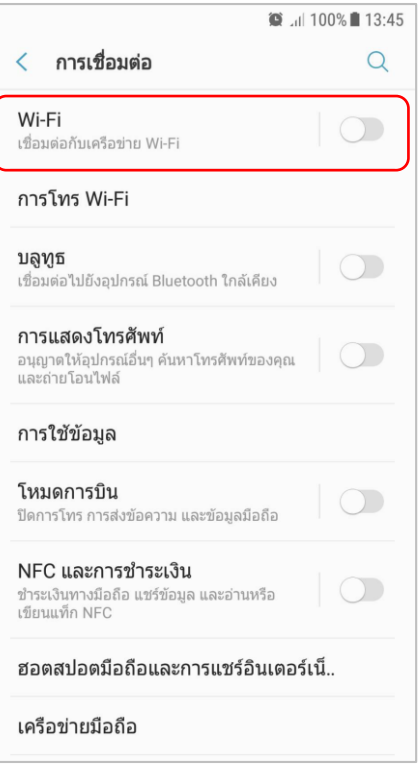

2. ค้นหา XXX\_Teacher (สำหรับครู), XXX\_Student (สำหรับนักเรียน) แล้วกดเลือก

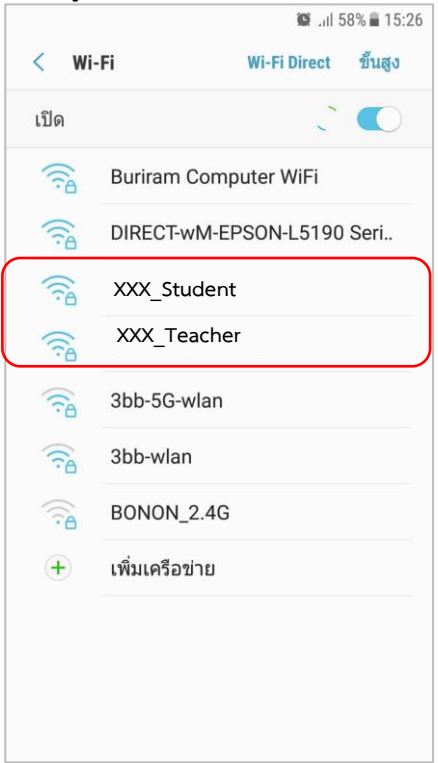

3. มาหน้า XXX\_Teacher (สำหรับครู), XXX\_Student (สำหรับนักเรียน) ตั้งค่าตามภาพ

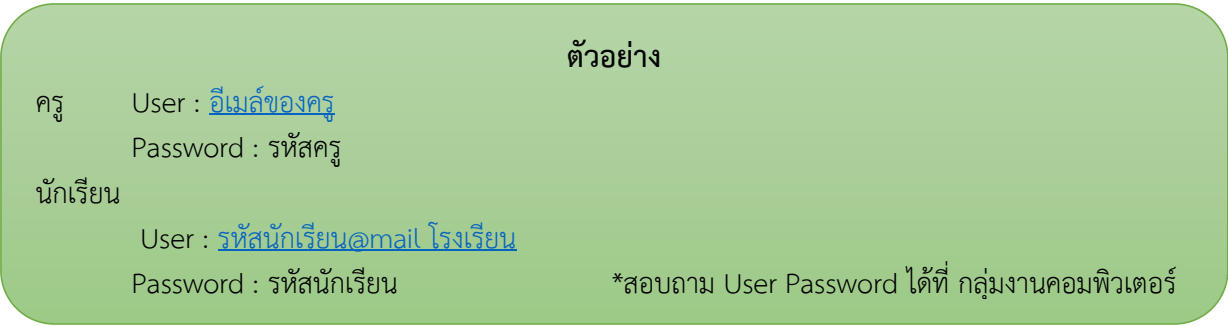

## **คู่มือการเข้าใช้งาน WiFi ส าหรับ Android นะคะ**

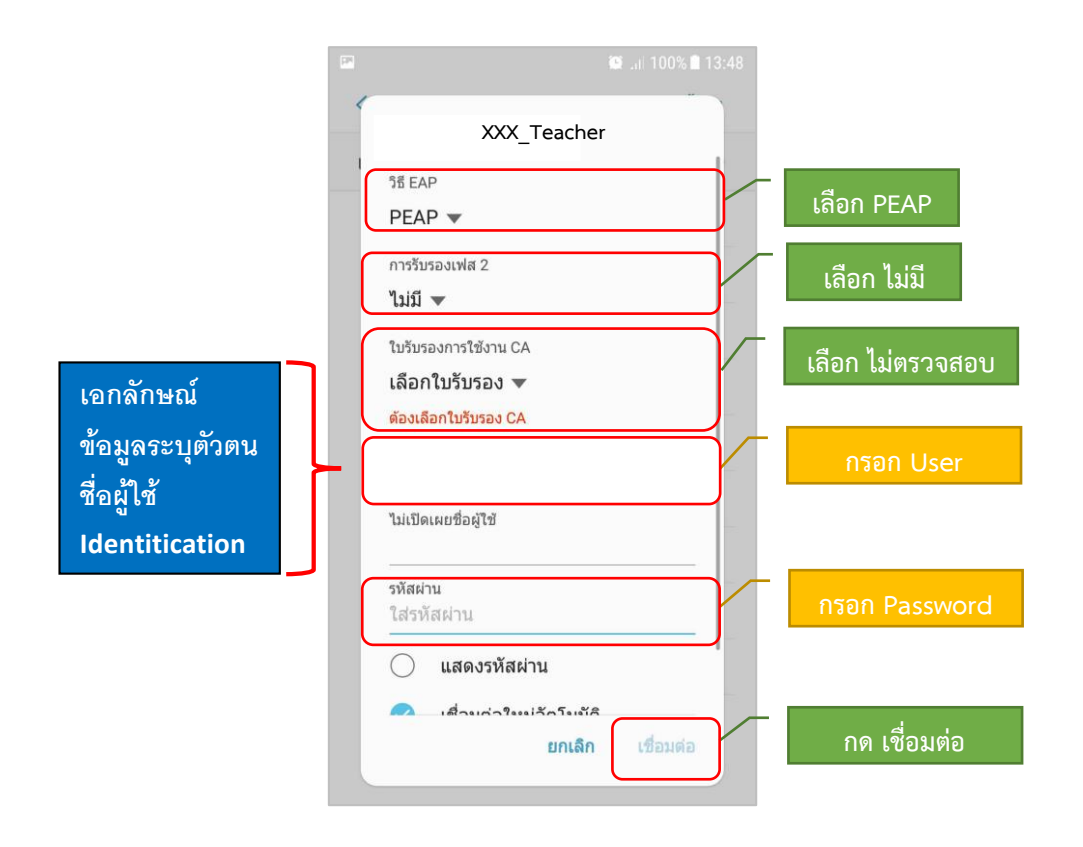

4. หากตั้งค่าต่างๆถูกต้องแล้วจะสามารถใช้งานได้

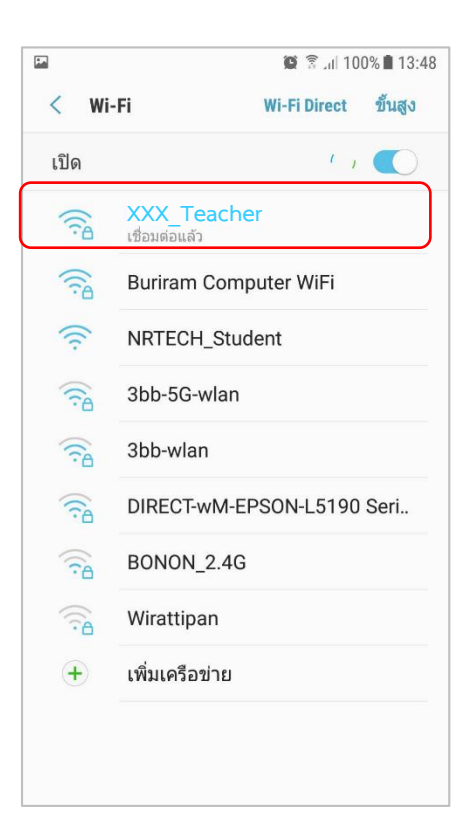